Уважаемые коллеги!

МБОУ гимназия №19 им. Н.З. Поповичевой г. Липецка приглашает Вас принять участие в обучающем вебинаре по теме «Воспитательная система в контексте стратегических документов. Проектирование и развитие воспитательной системы школы».

Вебинар состоится **28 июня 2017 года в 15.00. (время Московское).**

Цель вебинара: знакомство с нормативными, научными, практическими аспектами создания и совершенствования воспитательной системы школы.

Целевая аудитория – администрация школы, классные руководители.

Модератор вебинара – Пиндюрина Римма Евгеньевна, директор МБОУ гимназии №19 г. Липецка.

Первичный кейс вебинара:

- 1. *Вспомогательная информация*: воспитательная система в контексте стратегических документов, исследования в педагогике по теме проекта.
- 2. *Описание конкретной ситуации*: воспитательная система МБОУ гимназии №19 им. Н.З. Поповичевой г. Липецка (нормативное обеспечение и практика реализации).
- *3. Задания к кейсу:*
- определить целесообразность (необходимость) создания воспитательной системы в ОО ИЛИ

 определить целесообразность (необходимость) совершенствования воспитательной системы в ОО

- ответить на вопрос: являются ли актуальными для создания или совершенствования воспитательной системы в ОО следующие ориентиры: трудовое воспитание учащихся и их профориентация, формирование правовой культуры и антикоррупционного сознания, формирование основ здорового образа жизни и профилактика вредных привычек у детей и подростков
- разработать Положение о воспитательной системе в ОО.

## **РУКОВОДСТВО ПО РЕГИСТРАЦИИ**

## **(регистрация участников семинара проводится с 14.00. 28 июня 2017 года)**

- 1. Перейдите по следующей ссылке:<https://19fpo.jimdo.com/вебинары/>
- 2. В сообщении «Вебинар «Проектирование и развитие воспитательной системы» 28.06.2017г» кликните на кнопку «Принять участие».

3. В появившемся меню выберите пункт «Not a member?» («Регистрация»)

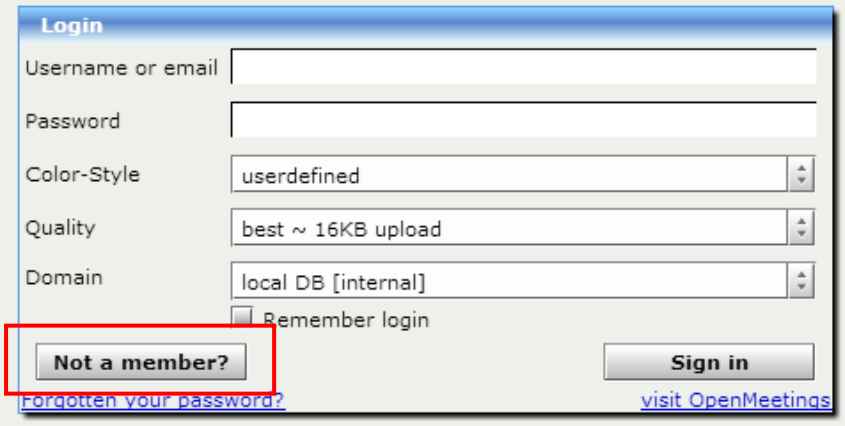

4. В новом окне заполните все необходимые поля, выберите во вкладке «Timezone» свой часовой пояс (Московское время), в поле «Language» (язык) выберите «Russian» (русский язык) и нажмите кнопку «Register»

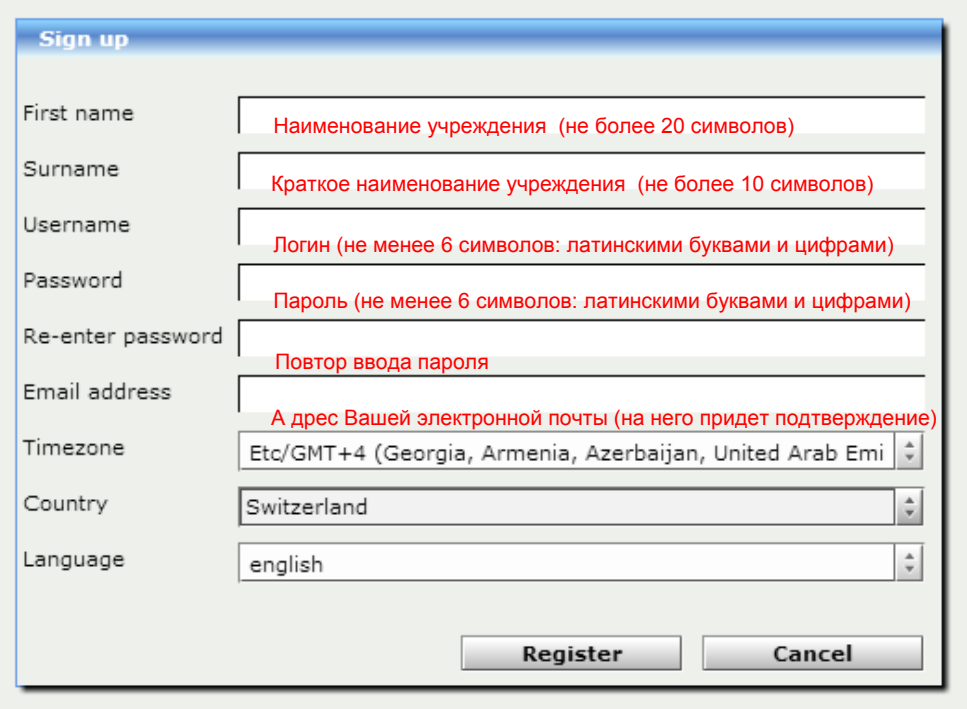

5. Далее перейдите во вкладку «Rooms» («Комнаты») и выберите комнату Vebinar\_UOIN2. Войдите в нее. По умолчанию видеокамера и микрофон будут отключены.

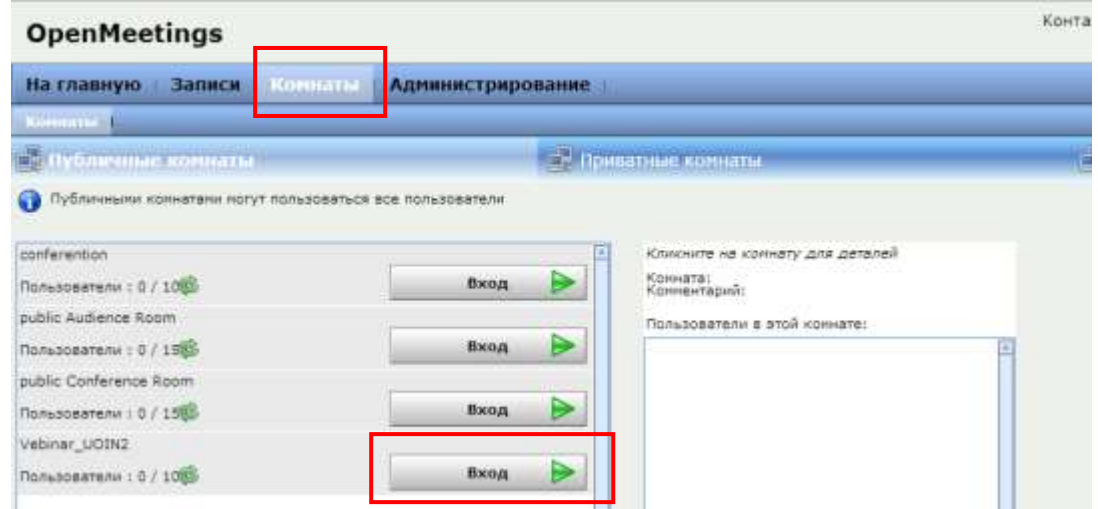

## **6. Программно-аппаратные требования**

- **Операционная система:** Windows 7 и выше

- **Браузер:** Internet Explorer 8.0 и выше, Opera 12.0 и выше (с установленным плагином Adobe Flash), Яндекс-браузер.

- **Оборудование:** веб-камера, отдельный микрофон (рекомендуется использовать узко направленный микрофон, желательно с кнопкой включения-выключения) Колонки и микрофон должны отстоять друг от друга на расстоянии не менее 1 метра.